# Chesapeake Bay Stewardship Fund 2020 Grantee Webinar

Accelerating local implementation of the most innovative, sustainable and costeffective strategies to restore and protect water quality and vital habitats within the Chesapeake Bay watershed.

Chesapeake Bay Program Science, Restoration, Partnership,

# WEBINAR INSTRUCTIONS

- To improve sound quality, all participants will be muted for the duration of the webinar. If you want to ask a question you have two options:
  - Enter your query where it says "Enter a question for staff" and click send. We will type a response or read your question aloud when we pause for Q&A.
  - Write it down and contact us after the webinar.
     We have a lot of material to cover, so you may prefer to have a more in-depth discussion later.
- We may ask you to raise your "hand" in the webinar dialogue box to confirm participants can hear us.
- If you experience a technical glitch, please type it into the question box, since we can't hear you. (We may not know about the glitch unless you say something!)

The webinar will be available to watch next week at nfwf.org/programs/chesapeake-bay-stewardship-fund/tools-current-grantees

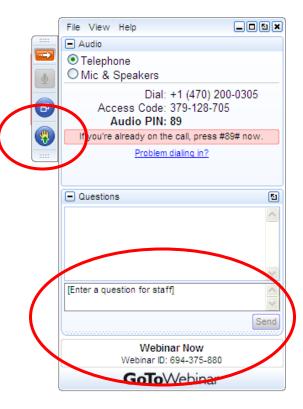

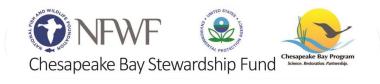

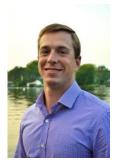

Jake Reilly, Program Director

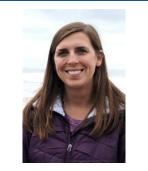

Stephanie Heidbreder, Program Manager

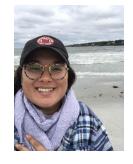

Syd Godbey, Program Coordinator

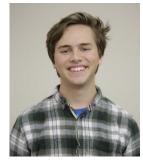

Drew Young Grants Administrator

## AGENDA

- 1. Grants Announcement Materials
- 2. Quality Assurance
- 3. Events and Communications
- 4. Monitoring
- 5. The Contracting Process
- 6. Requesting Payment
- 7. Completing Reports
- 8. Requesting Amendments
- 9. Q&A

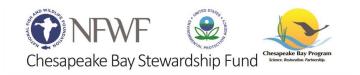

## 2020 GRANTS ANNOUNCEMENT

Chesapeake Bay 2020 Grant Slate Featuring SWG and INSR projects is available to download and view at nfwf.org/chesapeake

Go to the Tools for Current Grantees page to access our Tell Your Story! NFWF's Communications Tool Kit document and webinar

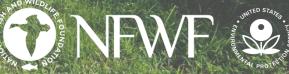

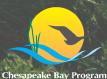

Chesapeake Bay Stewardship Fund

## QUALITY ASSURANCE PROJECT PLANS (QAPPs)

#### NFWF's Quality Management Plan

NFWF has a Quality Management Plan approved by the U.S. EPA that requires certain grant funded projects have Quality Assurance Statements (QAS) or language that requires project partners complete a Quality Assurance Project Plan (QAPP) inserted into their grant agreements.

#### **Quality Assurance Statements**

Projects that will undertake a minimal level of environmental engineering, secondary data use, or GIS activities may simply require that Quality Assurance Terms and Conditions be inserted into the grant agreement. Grantees agree to these terms upon signing the grant agreement.

NFWF has contracted with Cardno to assist grantees with completing their QAPP. Stephanie will notify you if a QAPP is necessary for your project.

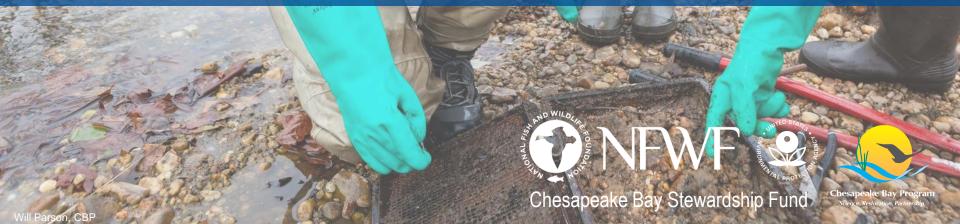

# **EVENTS AND COMMUNICATION**

It is our expectation that all our grantees will participate in the broader environmental community. This includes compiling a project fact sheet or poster upon request and participating in certain events – targeted at either stormwater or agriculture – throughout the term of your grant. Funds for these activities can come from your grant agreement.

Agriculture Networking Forum

Stormwater Partners' Retreat

Chesapeake Watershed Forum

Chesapeake Bay Stewardship Fund Chesapeake Bay Progr

NFWF

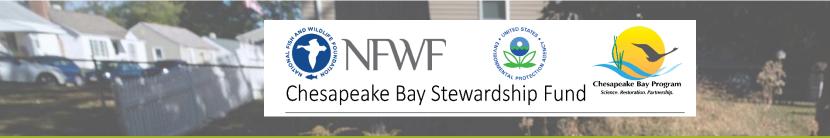

# PUBLICITY AND ACKNOWLEDGEMENT

For use of the NFWF logo, please check for NFWF approval (email to Sydney.Godbey@NFWF.ORG)

Please thank your specific funders (EPA, Altria) as well as NFWF! There is specific language about public acknowledgement in your award agreement.

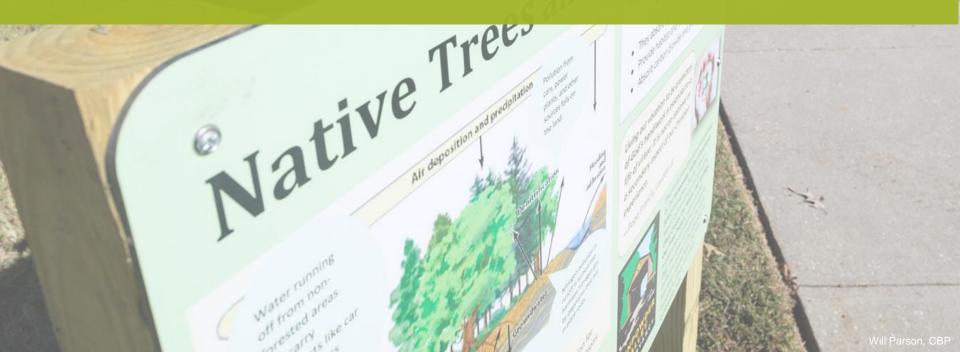

## MONITORING AND WIP REPORTING

You should already have a FieldDoc project page from the application process!

**FieldDoc** Fielddoc.org

| FIELDDOC            |                                                                                                    | CREATE ACCOUNT | NEED HELP? |
|---------------------|----------------------------------------------------------------------------------------------------|----------------|------------|
|                     |                                                                                                    |                |            |
|                     | Log in                                                                                                    |                |            |
| Do you have a Field | Doc account? If so, you can login below to access your project history, create new pre<br>project planning calculations, or manage your FieldDoc account. | )en            |            |
|                     | Email Address Need an account?                                                                                                    |                |            |
|                     | Password Forget your password?                                                                                                    |                |            |
|                     |                                                                                                    |                |            |
|                     | LOG IN                                                                                                    |                |            |
|                     |                                                                                                    |                |            |
|                     |                                                                                                    |                |            |

# NFWF GRANT PROCESS

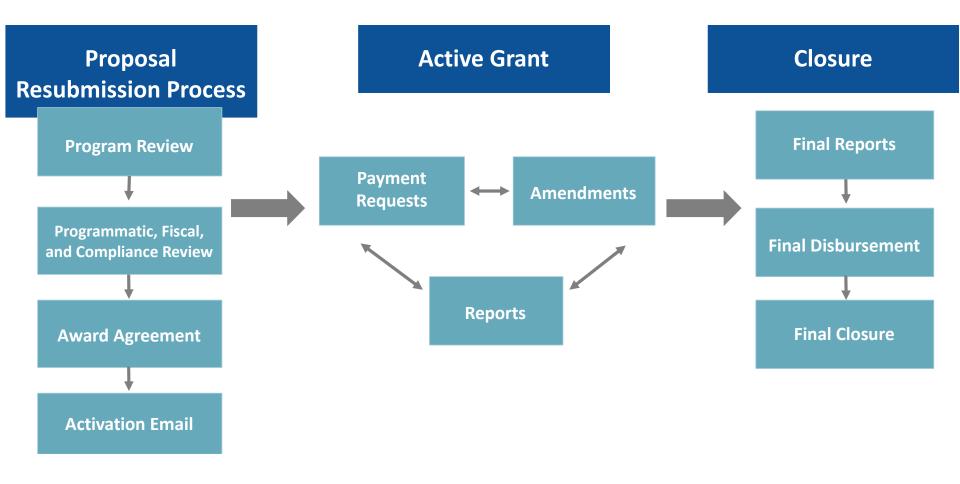

# THE CONTRACTING PROCESS

Drew Young will be administering your grant agreement, handling payments, and reviewing financial reports. He will be your first point of contact for most day to day aspects of your project.

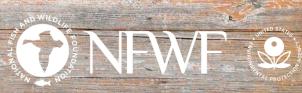

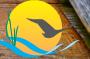

Chesapeake Bay Stewardship Fund

# THE CONTRACTING PROCESS FULL PROPOSAL RESUBMITTALS

It is likely that your Full Proposal will need some changes prior to receiving your grant agreement:

- Metric Revisions (Easygrants or FieldDoc)
- Map Updates
- Budget Clarifications/Notes
- Updated Financial Documents

If so, Drew will send back your Full Proposal task with a list of edits that need to be made. You'll get an email and the task will be available on your Easygrants homepage.

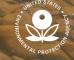

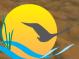

Chesapeake Bay Stewardship Fund

Chesapeake Bay Program Science, Restoration, Partnership,

# THE CONTRACTING PROCESS AWARD AND ADMINISTRATION

- All grants administration is done online via Easygrants, including all amendments, extensions and reporting.
  - Easygrants problems?
    - If your Grants Administrator is not available, send an email to <u>easygrants@nfwf.org</u> or use the Help Link at the bottom of any Easygrants page Forgot your log in?
    - Request log in information from the Easygrants login page or send an email to <u>easygrants@nfwf.org</u>
- Can I incur expenses before I have a signed contract in hand?
  - You can begin project work and start incurring expenses before execution of a grant agreement.
  - Payment cannot be made until the grant agreement is signed and activated, but you will be reimbursed for expenses incurred as long as they are within the approved budget and work period in your proposal.

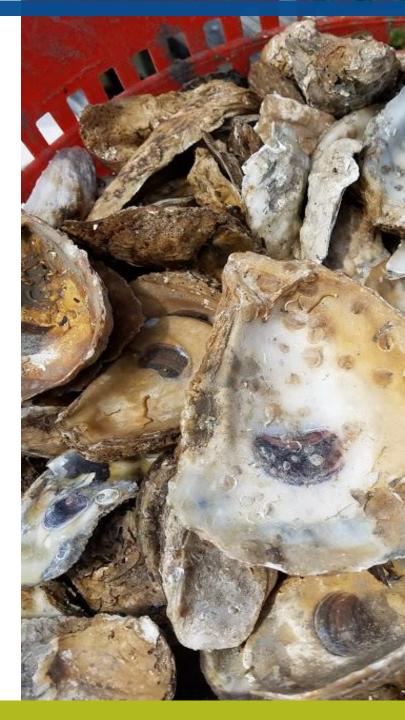

# THE CONTRACTING PROCESS GRANTS ADMINISTRATION

Grants Administration will generate grant agreements and send e-mail notifications with instructions about how to access the agreement once your proposal is approved both by Program staff and our Compliance Department. These e-mails will arrive via *easygrants@nfwf.org*, so make sure not to filter the address!

Make sure info@nfwf.org and easygrants@nfwf.org are added to your safe senders list.

To view and print your grant agreement, be sure to disable your browser's pop-up blocker.

Once the agreement has been reviewed, **please email one signed copy** to NFWF for countersignature. The Foundation will return one fully-executed copy for your records.

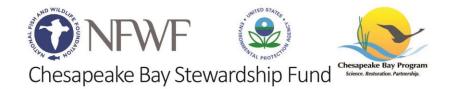

## THE CONTRACTING PROCESS ACCESSING YOUR GRANT AGREEMENT

| NF                    | My Tasks                       | My Grants Profile Ap                                               | ply For Funding                    | My Tasks - I | Randy Arndt                                                    |            |                                   |                   |
|-----------------------|--------------------------------|--------------------------------------------------------------------|------------------------------------|--------------|----------------------------------------------------------------|------------|-----------------------------------|-------------------|
| Home<br>ge Password   | To access a ta<br>Apply for Fu | sk below, <u>click the task name li</u><br>Inding View All My Tasl | _                                  |              |                                                                |            |                                   |                   |
| FAQ                   | My T                           | asks                                                               |                                    |              |                                                                |            |                                   | _                 |
| og Out                | Easygrants<br>ID               | s Primary Contact/Pl                                               | Task                               | Program Name | Funding Cycle Name                                             | Status     | Outcome                           | Due Date          |
| rn to Staff<br>Iodule | 50334                          | Arndt, Randy                                                       | Execute Award Agreement            | Grants       | Monarch Butterfly Conservation<br>Fund 2015                    | Incomplete | Execute AA Not<br>Submitted       | 12/22/2015        |
|                       | 50334                          | Arndt, Randy                                                       | Submit Interim Programmatic Report | Grants       | Monarch Butterfly Conservation<br>Fund 2015                    | Incomplete | Interim Prog Rpt Not<br>Submitted | 4/27/2016         |
|                       | 50334                          | Arndt, Randy                                                       | Submit Final Financial Report      | Grants       | Monarch Butterfly Conservation<br>Fund 2015                    | Incomplete | Final Fin Rept Not<br>Submitted   | 7/26/2017         |
|                       | 50334                          | Arndt, Randy                                                       | Submit Final Programmatic Report   | Grant:       | Monarch Butterfly Conservation                                 |            |                                   | 7/0/2017          |
|                       |                                |                                                                    |                                    | View Ag      | /iew Agreement<br>greement<br>Agreement Term                   |            |                                   |                   |
|                       |                                |                                                                    |                                    | O I agre     | ad the terms and o<br>ee to the terms and<br>gree to the terms | d conditio | ons.                              | l in the Agreemen |

# REQUESTING PAYMENT FREQUENTLY ASKED QUESTIONS

NFWF pays out portions of your grant on a reimbursable basis.

Payment requests must be submitted via EasyGrants through a user account linked with the project.

NFWF makes payments at the beginning and the middle of the month, except for the month of January, in which NFWF makes payments only in the middle of the month.

An advance payment request requires detail on the use of funds, need justification, and timeline for expected disbursement. An advance of funds must be due to an imminent need and must be spent within a month of receipt.

No receipts or other documentation need be sent with payment request form. That said, keep all these receipts and other relevant documents in a file in case of questions.

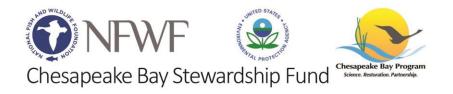

# **REQUESTING PAYMENT**

Grantees should invoice NFWF whenever you have expenses, beginning when we email signed copies of your grant agreement back to you. <u>We *want* you to invoice us often!</u>

Funds may be requested on a reimbursable basis, Once the payment is submitted via Easygrants and approved, you will receive payment in approximately 30 days. If an advance is needed, contact Drew.

Payment requests should be submitted via Easygrants; directions are available on the website or ask Drew. Requests should be made with the appropriate NFWF payment request form.

Note that 10% of the award is held in reserve until receipt and approval of final reports.

Expenses must occur before the project end date.

Make sure you hit the SUBMIT button on all requests – you will receive an email confirmation. If the task is still on your Easygrants homepage, it has not been submitted!

Step-by-step instructions for submitting a payment request through Easygrants can be found here: <u>https://www.nfwf.org/apply-grant/recipient-information/requesting-payment</u>

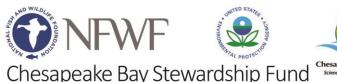

### REQUESTING PAYMENT GENERATING A PAYMENT REQUEST TASK

| ONF             | WF            | Ţ                | 2           | My Tas                                                 | ks - Coral Reeves - Home                       |
|-----------------|---------------|------------------|-------------|--------------------------------------------------------|------------------------------------------------|
|                 | My Tasks      | My Grants        | Profile     | Apply For Funding                                      |                                                |
| Home            |               |                  |             | ame link in the <b>Task</b> c<br>ou are reviewing plea | olumn.<br>ase click the "Third Party Review" l |
| Change Password | a copy of the | e review you are | e submittin | g and not the propos                                   | al.                                            |
| FAQ             | Apply for F   | unding           | View All My | / Tasks                                                |                                                |
| Log Out         | My            | Tasks            |             |                                                        |                                                |

From the homepage, click the "**My Grants**" tab at the top of the page, next to the "My Tasks" tab.

### REQUESTING PAYMENT GENERATING A PAYMENT REQUEST TASK

|                 | ₩F               |                                   |            |                                | Му                                              | Grants - Coral Reeves | - Home       |               |              |            |
|-----------------|------------------|-----------------------------------|------------|--------------------------------|-------------------------------------------------|-----------------------|--------------|---------------|--------------|------------|
|                 | My Tasks         | My Grants                         | Profile    | Apply For Funding              |                                                 |                       |              |               |              |            |
| Home            | To view Grant    | : details, cli <mark>c</mark> k t | he Easygra | ntsID link at the beginning of | each row.                                       |                       |              |               |              |            |
| Change Password | Easygrants<br>ID | s Program                         |            | Grantee Organization           | Project Title                                   | Primary Contact/PI    | Grant Status | Grant Outcome | Award Amount | Award Date |
| FAQ             | 64815            | Grants                            |            | Finding Nemo Foundation        | Protecting the<br>Nation's Fish and<br>Wildlife | Reeves, Coral         | Active       | Awarded       | \$250,000.00 | 3/18/2019  |
| Log Out         |                  |                                   |            |                                |                                                 | Close                 |              |               |              |            |

Click the grant number for the grant you want to submit a payment request for.

### REQUESTING PAYMENT GENERATING A PAYMENT REQUEST TASK

| Summar                                                                        | ny                                                                                                    |                                                                                                    |                                                                  |                                                      |
|-------------------------------------------------------------------------------|----------------------------------------------------------------------------------------------------|----------------------------------------------------------------------------------------------------|------------------------------------------------------------------|------------------------------------------------------|
| EasygrantsID<br>Grantee Organiza<br>Program<br>Project Title<br>Grant Outcome | ation                                                                                                    | 64815<br>Finding Nemo Foundation<br>Grants<br>Protecting the Nation's Fish and Wildlife<br>Awarded | Grant Status<br>Primary Contact/Pl<br>Award Amount<br>Award Date | Active<br>Reeves, Coral<br>\$250,000.00<br>3/18/2019 |
| Srantee                                                                       | Requests/Action                                                                                                    | s                                                                                                  |                                                                  |                                                      |
| Select Request/Ac                                                             | ction                                                                                                    | Submit Reimbursement Request  Request                                                              |                                                                  |                                                      |
| Project T                                                                     | Tasks                                                                                                    |                                                                                                    |                                                                  |                                                      |
| Task Name<br>Assigned Person<br>Task Type<br>Task Status                      | <all> <all></all></all> |                                                                                                    |                                                                  |                                                      |

From the dropdown menu under Grantee Requests/Action, select "Submit Reimbursement Request" and click "Request"

| Home                | Project Information                                                    |                                                                                                    |                                 |                                             |
|---------------------|------------------------------------------------------------------------|----------------------------------------------------------------------------------------------------|---------------------------------|---------------------------------------------|
|                     | Due: 3/27/2019                                                         | Protecting the Nation's Fis                                                                                                    | h and Wildlife                  | Easygrants ID: 64815                        |
| Main                | Reeves, Coral   (Finding Nemo Fo<br>Grants   00 Funding Opportunity    |                                                                                                    |                                 |                                             |
| Certification       | Instructions                                                           |                                                                                                    |                                 |                                             |
|                     | Use this task to request a p                                           | ayment from the Foundation, by following                                                                                                    | these steps:                    |                                             |
| Uploads             |                                                                        | bage using the link at the left or bottom of t<br>enditure Details page and enter your Total E                                                            |                                 |                                             |
| Expenditure Details | <ol> <li>On the Match Experies</li> <li>Certify your submis</li> </ol> | nded page, enter the total amounts for Fed<br>sion on the Certification page.<br>view and Submit page to submit this reque:                               | and Non-fed Matching Contr      |                                             |
| Match Expended      | Shown below is the summ                                                | ary of the status of the information required                                                                                                    | d for this submission. Click th |                                             |
| Review and Submit   | correspondence.                                                        | nce you submit, you will no longer be able                                                                                                    | to make changes. If you subr    | mit in error, please contact the Grants Adi |
| FAQ                 | Other useful links that will                                           | appear in the navigation bar at left include:                                                                                                    |                                 |                                             |
| Help                | <ul> <li>FAQ provides answe</li> </ul>                                 | ack to your Home page and out of this subr<br>ers to common questions about the Founda<br>ince on both content and technical aspects<br>it of the system. | tion's proposal elements.       | of the pages in the system.                 |
| Log Out             | Validation Summary                                                     |                                                                                                    |                                 |                                             |
|                     | Page Name                                                              | Sta                                                                                                    | itus                            |                                             |
|                     | Certification                                                          | ×                                                                                                    | in compress.                    |                                             |
|                     | Uploads                                                                | ×                                                                                                    | Incomplete                      |                                             |
|                     | Expenditure Details                                                    | 2                                                                                                    | Complete                        |                                             |
|                     | Match Expended                                                         | ^                                                                                                    | Incomplete                      |                                             |

This is the main page of the payment request task. The Validation Summary must show that everything is complete before allowing you to submit

| Home                | Project Information                                                                                           |                                                                                                    |                                                                                                    |
|---------------------|----------------------------------------------------------------------------------------------------|----------------------------------------------------------------------------------------------------|----------------------------------------------------------------------------------------------------|
|                     | Due: 3/27/2019                                                                                                | Protecting the Nation's Fish and Wildlife                                                                                                    | Easygrants ID: 64815                                                                                                    |
| Main                |                                                                                                    |                                                                                                    |                                                                                                    |
| Certification       | Instructions                                                                                                  |                                                                                                    |                                                                                                    |
| Uploads             |                                                                                                    |                                                                                                    |                                                                                                    |
| Expenditure Details | 🗹 i Agree                                                                                                    |                                                                                                    |                                                                                                    |
| Match Expended      | Save Save and Continue                                                                                        | Continue                                                                                                    |                                                                                                    |
| Review and Submit   |                                                                                                    |                                                                                                    |                                                                                                    |
| FAQ                 |                                                                                                    |                                                                                                    |                                                                                                    |
| Help                |                                                                                                    |                                                                                                    |                                                                                                    |
| Log Out             |                                                                                                    |                                                                                                    |                                                                                                    |
|                     | Main<br>Certification<br>Uploads<br>Expenditure Details<br>Match Expended<br>Review and Submit<br>FAQ<br>Help | Main Due: 3/27/2019   Main Reeves, Coral   (Finding Nemo Figrants) 00 Funding Opportunits   Certification Instructions   Uploads Instructions   Expenditure Details If Agree   Match Expended Save   Review and Submit Save | Main   Main   Certification   Uploads   Expenditure Details   Match Expended   Review and Submit   FAQ   Help   Potecting the Nation's Fish and Wildlife Protecting the Nation's Fish and Wildlife Reves, Coral [ (Finding Nemo Foundation) Grants ] 00 Funding Opportunity Template ] Test Funding Cycle Instructions By checking below, I hereby certify that 1) I am authorized to submit this Payment Request on behave required reports have been received, if applicable); and 3) the payment being requested is within behave and Continue FAQ Help |

Please read the certification statement and click "I agree", then click "Save and Continue"

| Home                | Project Information                                                                                                    |                        |                                      |                                                                                                    |
|---------------------|----------------------------------------------------------------------------------------------------|------------------------|--------------------------------------|----------------------------------------------------------------------------------------------------|
|                     | Due: 3/27/2019                                                                                                    | Protecting the N       | Nation's Fish and Wildlife           | Easygrants ID: 64815                                                                                    |
| Main                | Reeves, Coral   (Finding Nemo Foundation)<br>Grants   00 Funding Opportunity Template                                                                                               | Test Funding Cycle     |                                      |                                                                                                    |
| Certification       | Instructions                                                                                                    |                        |                                      |                                                                                                    |
| Uploads             | Below is a list of documents that can be atta                                                                                                    |                        | 18 M                                 | d must be uploaded before you will be able to sub<br>e your document:                                   |
| Expenditure Details | <ol> <li>In the Upload Checklist below, click th</li> <li>Work within this template and save it</li> </ol>                                                                          |                        | he document you want to create, an   | d save the template file to your computer. This is a                                                    |
| Match Expended      | To attach/upload your document(s) to this to                                                                                                    | asko                   |                                      |                                                                                                    |
| Review and Submit   | <ol> <li>In the Uploads section below, select t</li> <li>Select the file or files to upload from</li> <li>Click Start to the right of the file that<br/>converted file."</li> </ol> | your computer and r    | eturn to this page.                  | e drop-down list and click <b>Add Files.</b><br>It and display it in the Uploads list. If the Status do |
| FAQ                 | <ol><li>Once your document is uploaded, yo<br/>next page in this submission.</li></ol>                                                                                              | u may view it by click | ing the file name or the name of the | converted pdf. To re-upload a document, click De                                                        |
| Help                | Click Help for examples and instructions spe<br>NOTE: You must enable pop-ups to use this                                                                                           |                        |                                      | ft or Control (CTRL) key on your keyboard while clic                                                    |
| Log Out             |                                                                                                    |                        |                                      |                                                                                                    |
|                     | Upload Checklist                                                                                                    |                        |                                      |                                                                                                    |
|                     | Upload Type                                                                                                    | Required               | Template                             | File Types Allowed                                                                                      |
|                     | Payment Request Form                                                                                                    | Yes                    | Payment Request Template             | .doc, .docx, .jpeg, .jpg, .pdf                                                                          |
|                     | Other Payment Request Documents                                                                                                    | No                     |                                      | .doc, .docx, .jpeg, .jpg, .pdf, .xls, .xlsx                                                             |
|                     | Uploads                                                                                                    |                        |                                      |                                                                                                    |
|                     |                                                                                                    |                        |                                      |                                                                                                    |

Click the blue text "Payment Request Template" to download the Payment Request Form

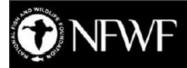

#### **Payment Request Form**

Please complete this payment request form and upload it to the Submit Payment Request task in Easygrants. If you have any issues completing this form, please contact your grant administrator.

Basic Payment Information (questions 1-8 are required for all payment requests)

1. Project Title (From Agreement): Click here to enter project title.

2. NFWF ID Number: Click here to enter Easygrants ID Number.

3. Payee Organization (If Payee Organization is a third party, please contact your grant administrator): Click here to enter

Organization Name.

4. Reimbursement Amount Requested: \$Click here to enter amount requested.

5. Final Payment?: Choose an item.

6A. Do you have remaining funds from previous disbursements from NFWF for this project?: Choose an item.

6B. If "Yes", please provide an explanation including the amount that remains unspent and expected timeline for expenditure: Click here to enter text.

7A. Have there been any developments that may have a significant impact on the project budget, matching contributions, period of performance, or scope of work?: Choose an item.

7B. If "Yes", please provide an explanation of the development and potential impacts:

Click here to enter text.

8A. Reimbursement Period of Expenditure: Click here to enter the start date. - Click here to enter the end date.

8B. If your period of expenditure start date is older than six months, please explain the delay in requesting reimbursement: Click here to enter text.

**Expenditure Information** 

9. For projects that do NOT have a budget in Easygrants, provide a summary of project expenses to date:

Click here to enter text.

I certify to the best of my knowledge and belief that the payment request is true, complete, and accurate. The expenditures, disbursements, and cash receipts are for the purposes and objectives set forth in, and otherwise compliant with, the applicable Grant Agreement, Project Funding Agreement, Contract for Services, or other agreement with NFWF (each, an "Agreement"). Such expenditures and costs have been or will be expended within the Period of Performance for the applicable project and within the applicable Agreement's term. I am aware that any false, fictitious, or fraudulent information, or the omission of any material fact, may subject me to criminal, civil or administrative penalties for fraud, false statements, false claims or otherwise. (U.S. Code Title 18, Section 1001 and Title 31, Sections 3729-3730 and 3801-3812).

Typed Name and Title: Click here to enter Name and Title.

| Upload Checklist                       |             |                          |                                 |
|----------------------------------------|-------------|--------------------------|---------------------------------|
| Upload Type                            | Required    | Template                 | File Types Allowed              |
| Payment Request Form                   | Yes         | Payment Request Template | .doc, .docx, .jpeg, .jpg, .pdf  |
| Other Payment Request Doc ents         | No          |                          | .doc, .docx, .jpeg, .jpg, .pdf, |
| Payment Request Form 🔹                 | + Add files | Start upload O Ca        | ancel upload                    |
| Payment Request Form •                 |             | 307.02 KB                | ancel upload<br>Cancel          |
|                                        |             |                          |                                 |
| There are no grant documents attached. |             | 1                        |                                 |
| Continue                               |             |                          |                                 |

On the uploads page, choose "Payment Request Form" as the upload type, then click on "Add files" and navigate to the location on your computer where the payment request is saved. Click "Start" after adding the payment request form to the task. Click "Continue" after the form has been uploaded. Only attach one payment request form per task. Use the "Other Documents" upload type to provide any additional documentation as required by NFWF.

#### Budget

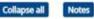

Total Award Amount: \$250,000.00

|                                            | Current      | Total<br>Expenditures | Variance      | Variance % |
|--------------------------------------------|--------------|-----------------------|---------------|------------|
| ▼ Personnel                                | \$116,000.00 | \$28,000.00           | \$88,000.00   | 75.86      |
| 🔻 Salaries 💠 🐻 👝                           | \$100,000.00 | \$25,000.00           | \$75,000.00   | 75.00      |
| Constructed 2                              | \$60,000.00  | \$5,000.00            | \$55,000.00   | 91.67      |
| Forrest Greene 🦉                           | \$40,000.00  | \$10,000.00           | \$30,000.00   | 75.00      |
| New Employee 🧷 🗶                           | \$0.00       | \$10,000.00           | (\$10,000.00) | N/A        |
| · ve.efit 🛨 🌡                              | \$16,000.00  | \$3,000.00            | \$13,000.00   | 81.25      |
| Coral Reeves 🖉                             | \$10,000.00  | \$0.00                | \$10,000.00   | 100.00     |
| Forrest Greene 🦉                           | \$6,000.00   | \$3,000.00            | \$3,000.00    | 50.00      |
| * <u>Travel</u>                            | \$8,000.00   | \$6,000.00            | \$2,000.00    | 25.00      |
| 🔻 Other Travel Costs 🛖 🗋                   | \$8,000.00   | \$6,000.00            | \$2,000.00    | 25.00      |
| hintere contrasorence of                   | \$4,000,00   | \$0,000,02            | (\$2,000.00)  | (50.00)    |
| Airfare to U.S.                            | \$4,000.00   | \$0.00                | \$4,000.00    | 100.00     |
| * Equipment                                | \$60,000.00  | \$80,000.00           | (\$20,000.00) | (33.33)    |
| 🔻 Equipment 🕂 谒                            | \$60,000.00  | \$80,000.00           | (\$20,000.00) | (33.33)    |
| Pressed Dest 2                             | 240,000,00   | 00 000,000            | (\$32,000.00] | (66.67)    |
| GPS Trackers 🖉                             | \$12,000.00  | \$0.00                | \$12,000.00   | 100.00     |
| ▼ Materials and Supplies                   | \$7,000.00   | \$1,542.85            | \$5,457.15    | 77.96      |
| 🔻 Materials and Supplies 🕂 ]               | \$7,000.00   | \$1,542.85            | \$5,457.15    | 77.96      |
| Scuba Gear 🥜                               | \$2,000.00   | \$1,542.85            | \$457.15      | 22.86      |
| Fish Tank for Nemo 🖉                       | \$5,000.00   | \$0.00                | \$5,000.00    | 100.00     |
| Contractual Services                       | \$31,000.00  | \$6,763.00            | \$24,237.00   | 78.18      |
| 🔻 Subcontract/Contract - Per Agreement 🛖 🌗 | \$29,000.00  | \$0.00                | \$29,000.00   | 100.00     |
| Prevent Coral Bleaching Corp.              | \$14,000.00  | \$0.00                | \$14,000.00   | 100.00     |
| Friends of the Deep Sea. Inc 🥒             | \$15,000.00  | \$0.00                | \$15,000.00   | 100.00     |

Total

Use the pencil icon next to each line item to add expenses

The green plus icon can be used to add new line items that were not part of your original project budget

Anytime a line item exceeds its budgeted amount, the variance column will show the amount exceeded in red

Line item or budget category increases that exceed 10% of the total award amount will require a budget amendment before your payment request can be processed

Enter a note in the budget for any new line items added, explaining the purpose of the line item and how it ties in with the overall project goals

| Home              | Project Information                                                          |                                                                                                    |                                                                            |
|-------------------|------------------------------------------------------------------------------|----------------------------------------------------------------------------------------------------|----------------------------------------------------------------------------|
|                   | Due: 3/27/2019                                                               | Protecting the Nation's Fish and Wildlife                                                                                    | Easygrants ID: 64815                                                       |
| Main              | Reeves, Coral   (Finding Nemo Founda<br>Grants   00 Funding Opportunity Tem; |                                                                                                    |                                                                            |
| Certification     |                                                                              |                                                                                                    |                                                                            |
|                   | Match Expended Informa                                                       | ion Instructions                                                                                                    |                                                                            |
| Expended Details  | Federal source, or into the NonFed Ma                                        | enditures from the matching contributions raised for and exp<br>tch Expended field if they are matching funds from a Non-fec |                                                                            |
|                   |                                                                              | e required for final submission. Click Help for examples and                                                                 | instructions. Click Save regularly to save your v                          |
| Match Expended    | Match Expended Informa                                                       |                                                                                                    |                                                                            |
| Review and Submit | Fed Match Expended *                                                         |                                                                                                    |                                                                            |
| FAQ               | NonFed Match<br>Expended *                                                   |                                                                                                    | Report all match expended and any accompanying notes.                      |
|                   | Contraction Sector                                                           |                                                                                                    | 1 7 0                                                                      |
| Help              | Notes *                                                                      |                                                                                                    | *If this is the final payment request: make                                |
| Log Out           |                                                                              |                                                                                                    | sure to update the match and that it agrees with the match reported in the |
|                   | Limit:5000 characters                                                        | Remaining: 5000                                                                                                    | Final Financial Report                                                     |
|                   | Save Save and Continue                                                       |                                                                                                    |                                                                            |
|                   |                                                                              |                                                                                                    |                                                                            |

|                    | Project Information                                                |                                                                                                    |
|--------------------|--------------------------------------------------------------------|----------------------------------------------------------------------------------------------------|
|                    | Due: 3/27/2019                                                     | Protecting the Nation's Fish and Wildlife                                                                                                    |
| Main               | Reeves, Coral  (Finding Nemo For<br>Grants  00 Funding Opportunity |                                                                                                    |
| Certification      | Instructions                                                       |                                                                                                    |
| Uploads            |                                                                    | d ready for submission. Your request will not be submitted until you o<br>documents that may have been uploaded. After submission, you will<br>nould be saved. |
| xpenditure Details | NOTE: You must enable pop-ups t                                    | to use this system. If a link does not open please try holding the Shift                                                                                       |
| Matended           | Click Submlt (below) to submit yo                                  | ur information to the Foundation. Once you submit, you will receive a                                                                                          |
| eview and Submit   |                                                                    |                                                                                                    |
|                    | View Full Submission                                               |                                                                                                    |
| FAQ                | View Full Submission                                               |                                                                                                    |
| FAQ<br>Help        |                                                                    |                                                                                                    |
|                    |                                                                    |                                                                                                    |
| Help               | View PDF                                                           |                                                                                                    |
| Help               | View PDF (                                                         | Status                                                                                                    |
| Help               | View PDF (                                                         | Status<br>✔ Complete                                                                                                    |
| Help               | View PDF (                                                         |                                                                                                    |
| Help               | View PDF (                                                         | ✔ Complete                                                                                                    |

Make sure to click the blue **"Submit"** button to submit the payment request!

If correctly submitted, you will receive a confirmation e-mail and the task will disappear from your homepage.

# REQUESTING PAYMENT

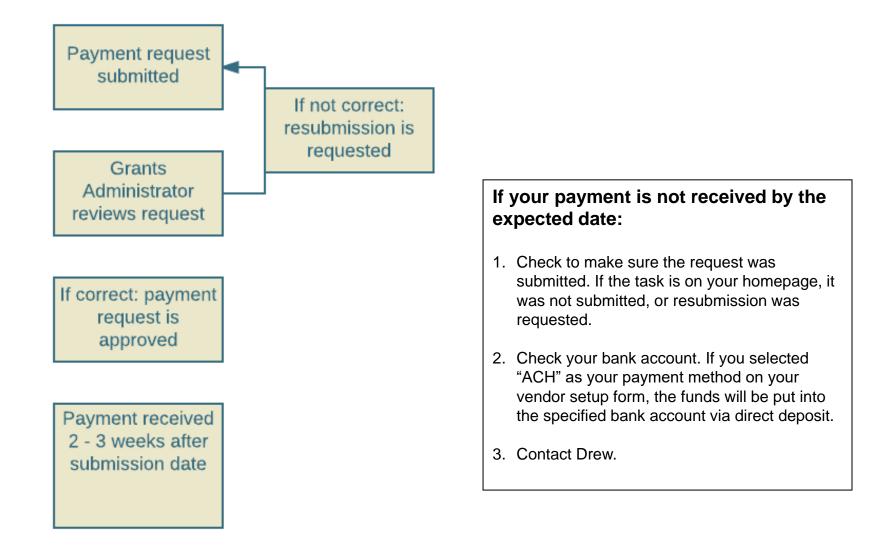

# COMPLETING REPORTS

- 1. Sign in to your Easygrants homepage.
- 2. Locate reporting tasks on your homepage. Reports are listed in chronological order by due date.
- 3. Click on the report you wish to complete and follow the instructions.
- 4. Late reports sometimes disappear from your homepage, so contact Drew if you think this applies to you.

Stewardship Fund grants have *annual interim programmatic report* (generally due annually from the project start date) and an *annual financial report* (October 31<sup>st</sup>) – these are standard due dates. Final reports are due <u>60 days</u> after the project end date.

Make sure you hit the SUBMIT button on all requests

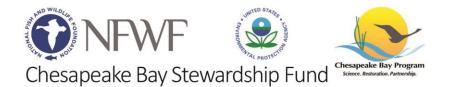

## **COMPLETING REPORTS**

|                           | My Tasks                                                                                                    | My Grants                           | Profile    | Apply For Funding                   |                 |                                    |                           |                                        |            |         |
|---------------------------|----------------------------------------------------------------------------------------------------|-------------------------------------|------------|-------------------------------------|-----------------|------------------------------------|---------------------------|----------------------------------------|------------|---------|
| Home                      | To access a task below, <u>click the task name link in the <b>Task</b> column</u> .<br>Peer Reviewers: To view the proposal you are reviewing please click the "Third Party Review" link. Please do not click View PDF, as it will open a copy of<br>review you are submitting and not the proposal. |                                     |            |                                     |                 |                                    |                           |                                        |            |         |
| ange Password             |                                                                                                    |                                     |            |                                     |                 |                                    |                           |                                        |            |         |
| FAQ                       | Apply for Fur                                                                                                    | nding V                             | iew All My | y Tasks                             |                 |                                    |                           |                                        |            |         |
| Log Out                   | My Ta                                                                                                    | asks                                |            |                                     |                 |                                    |                           |                                        |            |         |
| Return to Staff<br>Module | Easygrants<br>ID                                                                                                    | Easygrants Primary<br>ID Contact/PI |            | ask                                 | Program<br>Name | Funding Cycle<br>Name              | Status                    | Outcome                                | Due Date   |         |
|                           | 70000                                                                                                    | Q, Suzie                            | 10020      | ubmit Interim<br>rogrammatic Report | Grants          | Test Cycle<br>(Standard<br>Budget) | Incomplete                | Payment<br>Request<br>Not<br>Submitted | 9/28/2016  | View Pl |
|                           | 70000                                                                                                    | Q, Suzie                            |            | ubmit Interim<br>rogrammatic Report | Grants          | Test Cycle<br>(Standard<br>Budget) | Incomplete                | Not<br>Submitted                       | 7/1/2017   | View Pl |
|                           | 70000                                                                                                    | Q, Suzie                            | 1226       | ubmit Annual<br>nancial Report      | Grants          | Test Cycle<br>(Standard<br>Budget) | Incomp <mark>l</mark> ete | Annual Fin<br>Rept Not<br>Submitted    | 10/31/2017 | View Pl |
|                           | 70000                                                                                                    | Q, Suzie                            |            | ubmit Final Financial<br>eport      | Grants          | Test Cycle<br>(Standard<br>Budget) | Incomplete                | Final Fin<br>Rept Not<br>Submitted     | 1/8/2018   | View Pi |
|                           | 70000                                                                                                    | Q, Suzie                            | 1558       | ubmit Final<br>rogrammatic Report   | Grants          | Test Cycle<br>(Standard            | Incomplete                | Not<br>Submitted                       | 1/8/2018   | View Pl |

For Technical assistance, please contact us via e-mail or phone 202-595-2497.

# **COMPLETING REPORTS**

And two are required at the completion of the project:

#### Final Programmatic Report:

The report will prompt you for brief descriptions of "Summary of Accomplishments" and "Lessons Learned." These fields are hard-coded into our database and grants library. The report will also show you any metrics that were provided in the Full Proposal for the project. Please update this information as appropriate. You will also be asked to upload certain documents, including a completed narrative report (for which you will download a template from the reporting task) and photographs.

#### **Final Financial Report:**

The report will show you the budget that was approved for the project, and you will be asked to enter actual amounts spent by line item. If there were changes from the originally approved line item amounts, that is fine; please enter the actual amounts spent in each line item, describing any changes that were needed. The report also shows you the matching contributions that were listed in your full proposal - you will be asked to update/add/delete contributions as appropriate. The status of any matching contributions actually received and spent should have a status of "Received."

NFWF holds 10% of the grant award until review and approval of final reports. Once final reports are approved, you may request final payment and your project will be closed.

#### The reporting requirements will be detailed in the "Reporting Due Dates" section of your Grant Agreement.

# **REQUESTING AN AMENDMENT**

#### **Budget Amendments**

If you have a variance of more than 10% between budget categories, you must request a budget amendment. Drew can review proposed edits to make sure amendment is required.

#### Scope Change

If you are varying significantly from the scope of work in your proposal, you must request a scope change amendment. Please contact Syd or your Drew to see if this is needed.

#### Extension

If you do not expect to spend all funds within the project period, you must request an extension.

It is best to notify Drew or Syd if you think you will need an amendment – we will make sure the proper task gets opened and available on your Easygrants homepage. All amendment requests require justification and are granted at the discretion of NFWF staff.

Make sure you hit the SUBMIT button on all requests – you will receive an email confirmation.

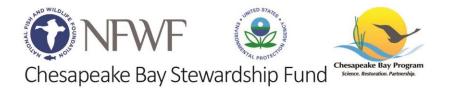

# OTHER THINGS TO KEEP IN MIND

**Grant Agreement:** Please read your agreement for other essential terms and conditions including Access to Records, Reporting Deadlines, Evaluations, Federal Regulations (if applicable) and SAM.gov requirements.

**Expenditures:** All costs must be allowable, allocable, and reasonable. Supporting documentation for all project-specific expenditures must be retained; these include: accounting records, timesheets, payroll journals, receipts, invoices, purchase orders, etc.

**Contracting:** The procurement of goods and services must comply with federal, state, and local laws. If your award is funded with federal funds, visit the UG's <u>Procurement Standards</u> section to review the methods of procurement your organization must comply with, including competition requirements and conflict of interest criteria. If your award contains subawards, review the UG's <u>Subrecipient Monitoring and Management</u> section.

**Equipment:** If your federally funded award contains equipment, visit the UG's <u>Property Standards</u> to learn more about prior approval requirements, property records and disposition instructions upon closure. Tangible Property Forms can be found at: <u>https://www.grants.gov/forms/post-award-reporting-forms.html</u>

Jake Reilly, Program Director Jake.Reilly@nfwf.org 202-595-2610

Stephanie Heidbreder, Program Manager Stephanie.Heidbreder@nfwf.org 202-595-2442

> Syd Godbey, Program Coordinator Sydney.Godbey@nfwf.org 202-595-2612

Drew Young, Grants Administrator Andrew. Young @nfwf.org 202-595-2611

> EasygrantsTechnical Support: Easygrants@nfwf.org

# **QUESTIONS?**